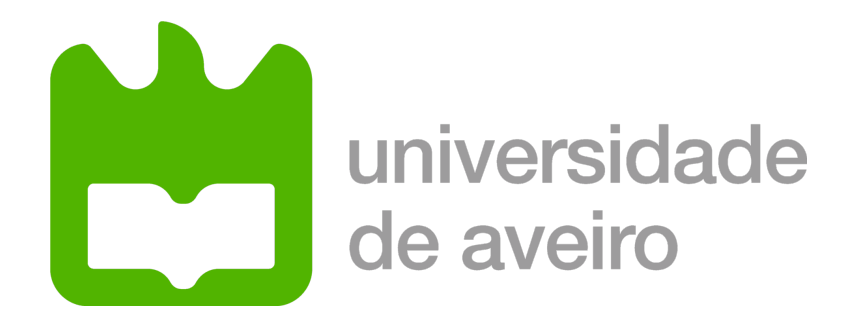

### Relatório de Projeto em Engenharia de Automação

Mestrado em Engenharia de Automação Industrial

### Interface OBD para o AtlasCar2 e Monitorização do seu Estado

Autores:

Luís Cristóvão Nº: 80886

Professor:

**VITOR SANTOS** 

Aveiro, Julho de 2018

ii

### <span id="page-2-0"></span>Resumo

Este projecto consiste no desenvolvimento de uma interface OBD para monitorização do veículo AtlasCar2[\[1\]](#page-38-0), que consiste no desenvolvimento e alteração de um carro, com o fim de lhe conferir características de condução autónoma.

Para o âmbito do presente projeto, é imprescindível a recolha de dados contidos na ECU  $(Engineering Control Unit)$  do veículo, tais como:

- Posição do acelerador e do travão,
- Velocidade atual,
- Posição angular do volante,
- Autonomia,
- Entre outros.

Através da ficha OBD disponibilizada no veículo, é possível adicionar um dispositivo ao barramento CAN do mesmo, para obtenção de valores que auxiliem no processo de condução assistida por computador.

No presente documento será também descrito o desenvolvimento do dispositivo para descodificação dos valores anteriormente referidos.

iv

# **Índice**

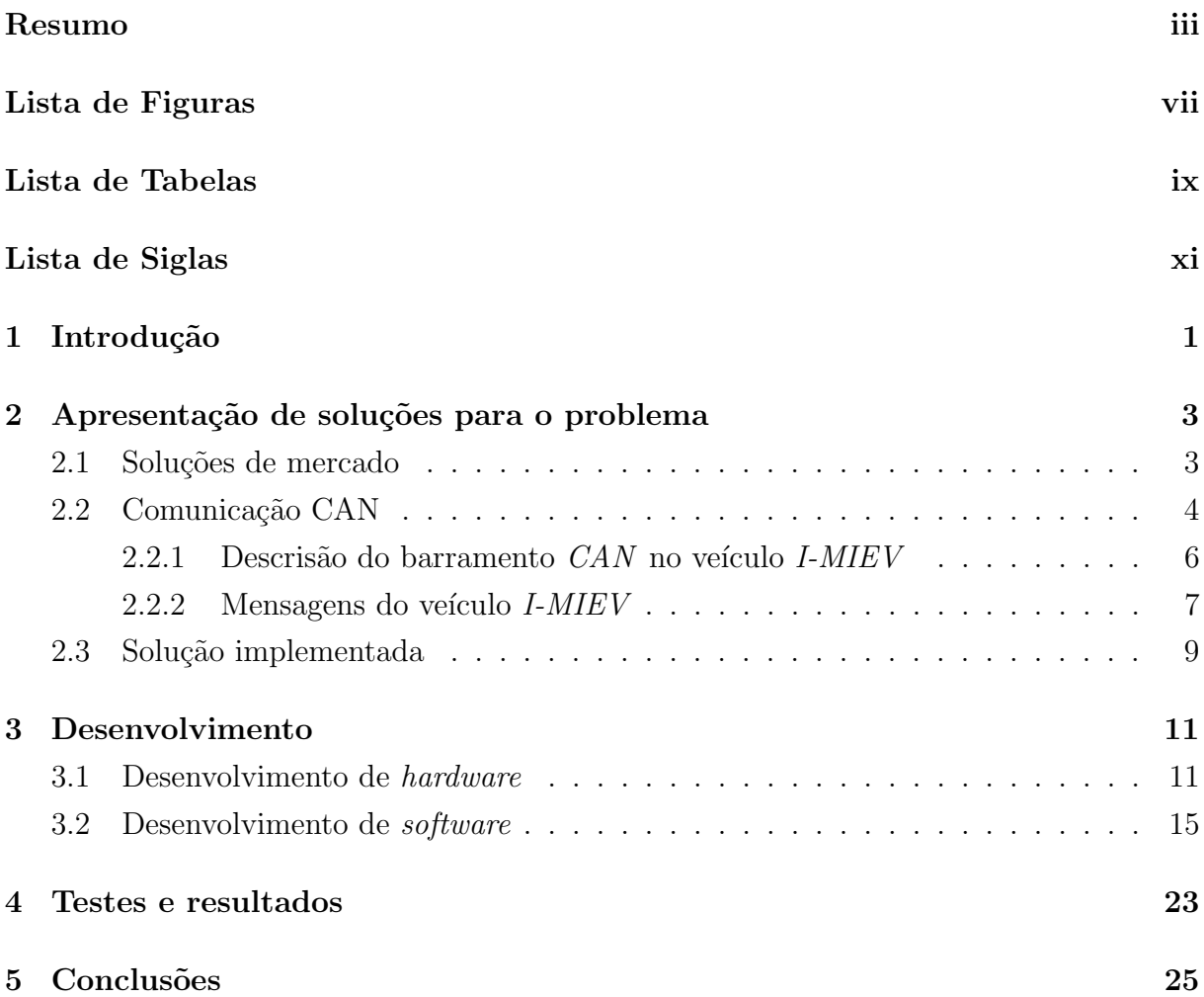

vi

# <span id="page-6-0"></span>Lista de Figuras

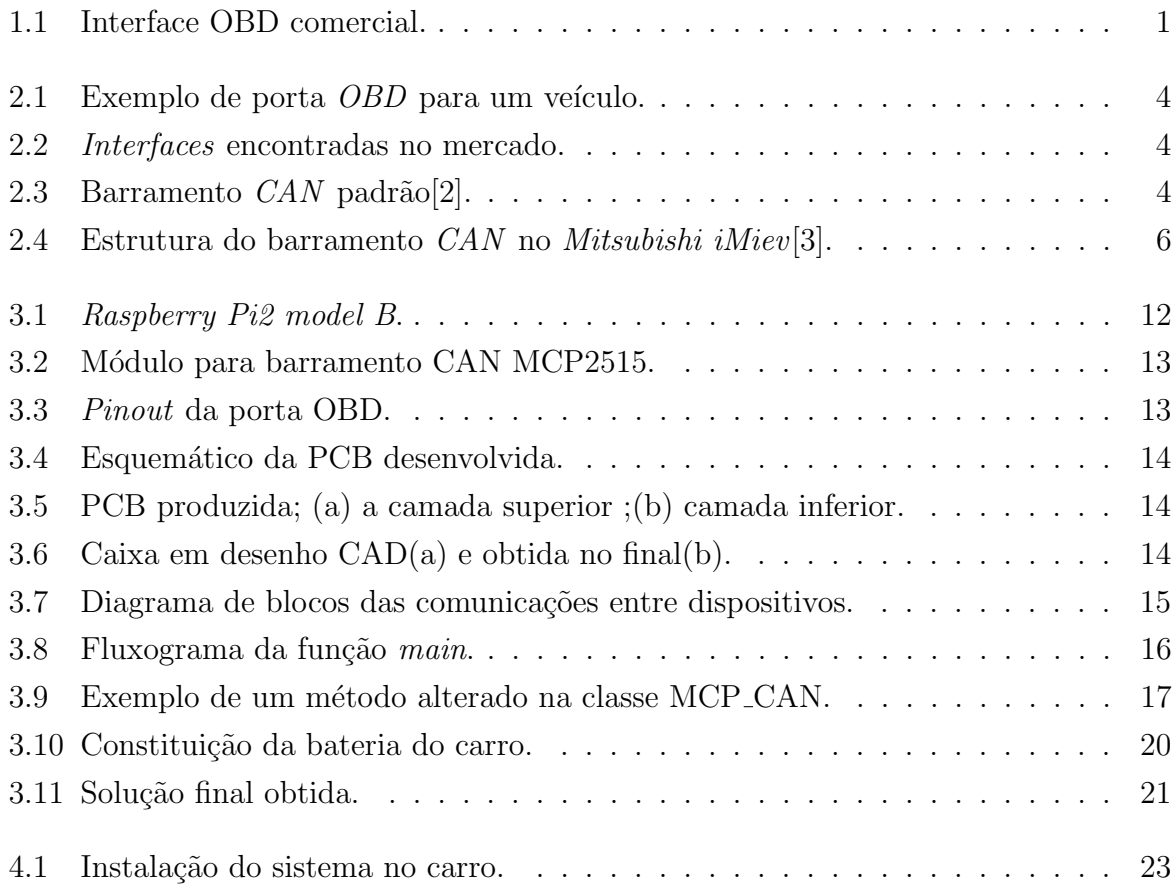

viii

# <span id="page-8-0"></span>Lista de Tabelas

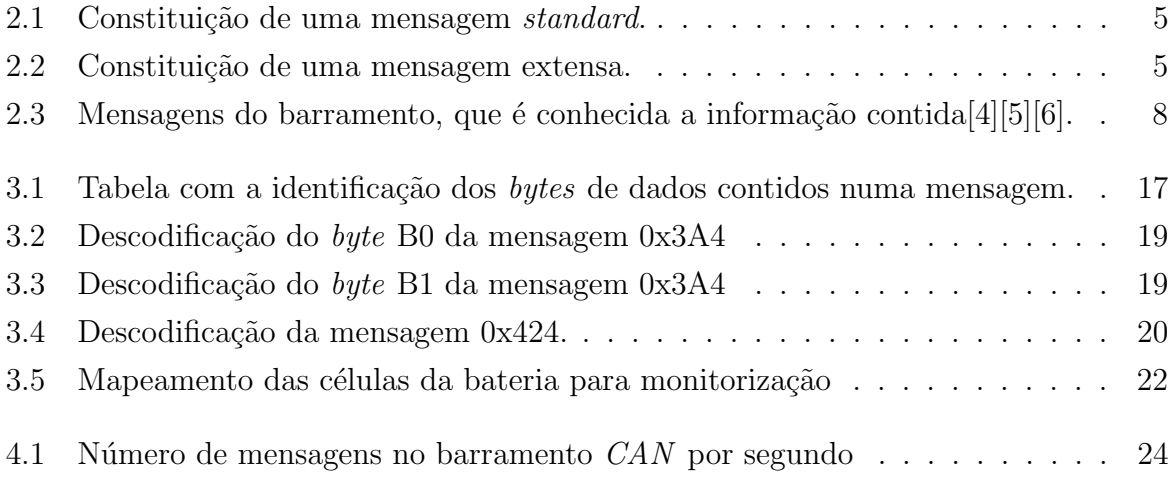

## <span id="page-10-0"></span>Lista de Siglas

- CAD Computer Aided Design
- CAN Controller Area Network
- CS Chip Select
- Desc. Desconhecido
- ECU Engine Control Unit
- GPIO General Purpose Input/Output
- I2C Inter-Integrated Circuit
- kb/s Kilobit por segundo
- km Kilometro
- km/h Kilometro por hora
- Mb/s Megabit por segundo
- OBD On-Board Diagnostic
- PCB Printed Circuit Board
- ROS Robot Operating System
- RPM Rotações por minuto
- SPI Serial Peripheral Interface

xii

## <span id="page-12-0"></span>Capítulo 1

### Introdução

<span id="page-12-1"></span>No âmbito do projecto AtlasCar2, surgiu a necessidade de obter valores registados na ECU (centralina) do veículo, sendo o mesmo um *Mitsubishi* modelo *i-Miev* produzido em 2015. Foi proposto o desenvolvimento de uma aplicação que, através de uma *interface* de baixo custo como, por exemplo, a exemplificada na Figura [1.1,](#page-12-1) que quando ligada `a ficha OBD disponível no carro, possibilita a recolha de dados disponíveis na centralina do veículo.

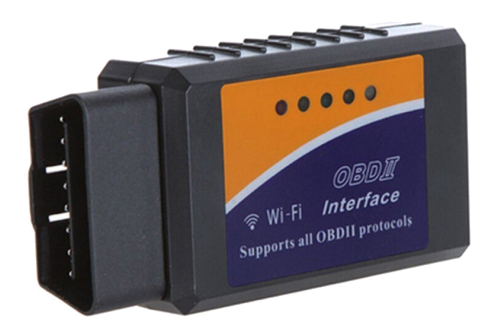

Figura 1.1: Interface OBD comercial.

A aplicação deve apresentar e guardar valores lidos do veículo em tempo real. Os dados propostos a obter são:

- velocidade atual(m/s),
- autonomia (km),
- posição angular do volante (em graus),
- posições do acelerador e travão,
- ações do condutor (estado dos faróis, piscas, portas, entre outros),
- sensores integrados no carro (medições de temperatura do motor ou das baterias e monitorização de consumos).
- O projeto foi dividido nos seguintes objetivos e tarefas:
	- Instalação da ficha no veículo e teste de funcionalidade com uma aplicação standard (Android, IOS, etc.),
	- Desenvolvimento de uma aplicação que leia os dados em bruto da ficha OBD,
	- Implementação da descodificação do protocolo para o i-Miev,
	- Desenvolvimento de uma aplicação para visualização dos parâmetros descodificados.

## <span id="page-14-0"></span>Capítulo 2

# Apresentação de soluções para o problema

Neste capítulo é descrito o estudo feito para o desenvolvimento do projeto. Inicialmente foi feito um estudo sobre as soluções de diagnóstico automóvel disponíveis no mercado. Foi verificado que a comunicação entre dispositivo e veículo é feita com protocolo OBD, através do barramento CAN.

Pode ser visto da seguinte forma, sendo o protocolo *OBD* a língua (Português) e o barramento  $CAN$  como o meio de comunicação (telefone)[\[7\]](#page-38-6). Com isto a centralina consegue saber o estado do veículo. Foi feita uma pesquisa sobre a informação disponível no barramento do veículo em questão, sendo esta apresentada no seguimento do documento. Por fim será apresentada a solução implementada.

### <span id="page-14-1"></span>2.1 Soluções de mercado

As centralinas existentes no mercado são fabricadas por marcas que não se dedicam exclusivamente ao mercado automóvel. Assim, de modo a ser possível aplicar a mesma centralina em diferentes veículos, foram criadas normas que estabelecem uma solução generalizada para todos os fabricantes. Deste modo surgiu o protocolo OBD, para que a gestão de informação seja igual para todos os veículos, sendo possível também interligar dispositivos desenvolvidos unicamente pelo fabricante do carro.

Desde do ano 1996, todos os carros produzidos na Europa ou Estados Unidos são obriga-dos a ter na sua instalação elétrica uma ficha, como a representada na Figura [2.1.](#page-15-1)

Atualmente, para uma situação de diagnostico do veículo, são encontrados no mercado diferentes dispositivos de baixo custo. Os respectivos fabricantes disponibilizam aplicações,

<span id="page-15-1"></span>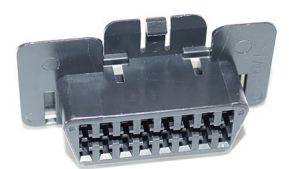

Figura 2.1: Exemplo de porta OBD para um veículo.

<span id="page-15-2"></span>para computador ou telemóvel( $iOS$  e Android) para diagnóstico do veículo. A comunicação entre o dispositivo e a aplicação pode ser feita através de cabo ou sem fios( $Wif$ ou Bluethooth). Na Figura [2.2](#page-15-2) estão representadas algumas das soluções disponíveis no mercado.

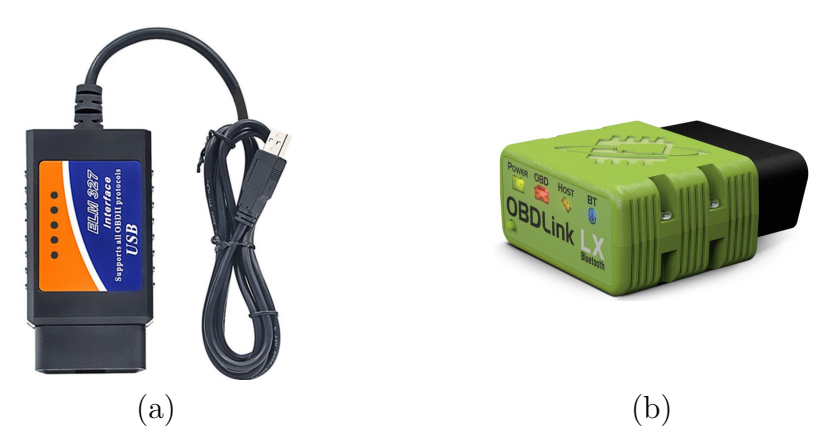

Figura 2.2: Exemplos de soluções encontradas no mercado, com cabo (a) e bluethooth (b).

### <span id="page-15-0"></span>2.2 Comunicação CAN

O protocolo CAN foi desenvolvido pela BOSCH [\[8\]](#page-38-7), sendo disponibilizado em meados dos anos 80. Atualmente é aplicado na indústria, em navios, veículos automóveis, entre outros. Na Figura [2.3](#page-15-3) está representado um caso padrão de um barramento CAN.

<span id="page-15-3"></span>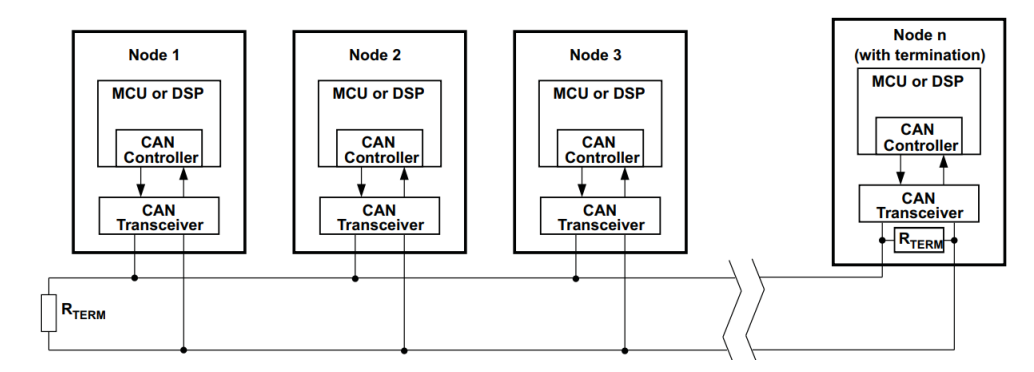

Figura 2.3: Barramento  $CAN$  padrão[\[2\]](#page-38-1).

O CAN é um protocolo de comunicação série síncrono, de elevada fiabilidade, que permite

utilizar um controlo distribuído em tempo real. O barramento é constituído por nós, sendo que a comunicação entre eles é feita no conceito de multi-mestre. Isto é, todos podem ser mestres e escravos. A utilização deste sistema tem como principais vantagens [\[9\]](#page-38-8):

- Baixo custo de planeamento e instalação,
- Diagnóstico de erros,
- Redução da cablagem total da rede,
- Funcionamento em tempo real.

A norma ISO-11898:2003, estabelece o formato de mensagens standard para um barramento  $CAN$ , como representado na Tabela  $2.1$ . Este formato permite a utilização de 2048 identificadores. Posteriormente foi alterada de modo a ser poss´ıvel utilizar um maior número de identificadores (aproximadamente 537 milhões), surgindo assim o formato alargado, apresentado na Tabela [2.2.](#page-16-1)

<span id="page-16-0"></span>

| S<br>$\bf{O}$<br>R | 11-bit<br><b>Identifier</b> | R<br>m<br>n | D<br>E | r0 | <b>DLC</b> | 08 Bytes Data | <b>CRC</b> | <b>ACK</b> | œ |  |
|--------------------|-----------------------------|-------------|--------|----|------------|---------------|------------|------------|---|--|
|--------------------|-----------------------------|-------------|--------|----|------------|---------------|------------|------------|---|--|

Tabela 2.1: Constituição de uma mensagem *standard*.

<span id="page-16-1"></span>

| S<br>$\mathbf{F}$ | $11 - bit$<br><b>Identifier</b> $\boxed{R}$ | $\mathbf{C}$<br>p<br>$\bf R$ | D<br>$\mathbf{E}$ | 18-bit<br>Identifier | R<br><b>CEN</b><br>$\mathbf R$ |  |  | $ r1 r0 $ DLC | $08$ Bytes Data | $ $ CRC $ $ ACK $ $ |  |  |  |
|-------------------|---------------------------------------------|------------------------------|-------------------|----------------------|--------------------------------|--|--|---------------|-----------------|---------------------|--|--|--|
|-------------------|---------------------------------------------|------------------------------|-------------------|----------------------|--------------------------------|--|--|---------------|-----------------|---------------------|--|--|--|

Tabela 2.2: Constituição de uma mensagem extensa.

Os parâmetros definidos nos dois tipos de mensagens possuem as seguintes funcionalidades:

- · SOF Um só bit que marca o inicio de mensagem, sendo usado para sincronismo dos nós.
- Identificador Estabelece a prioridade da mensagem. O que tiver menor valor neste campo tem maior prioridade.
- RTR Pedido de transmissão remota. Quando é feito um pedido informação por outro n´o, este tem prioridade sobre outras que s˜ao transmitidas periodicamente. Os dados de resposta são recebidos por todos os nós e usados por qualquer um interessado.
- $\bullet$  SRR É um substituto do parâmetro (RTR), para o formato extenso.
- IDE Bit de identificação do tipo de mensagem, ou seja, indica se vão ser recebidos mais bits de identificação.
- r0 e r1 Bits de reserva.
- DLC Composto por 4 bits, que indica o numero de bytes a serem transmitidos.
- Data Dados a serem enviados.
- CRC Verificação de redundância cíclica, que contem o numero de bits transmitidos para ajuda de detecção de erros na transmissão.
- $\bullet$  ACK Verificação feita por todos os nós, ou seja, se algum não receber correctamente a mensagem, é feito um novo envio da mesma. Este campo é composto por 2 bits, sendo um para reconhecimento e o segundo é usado como delimitador.
- EOF Bit que indica o fim da mensagem.
- IFS Contêm o tempo requerido pelo o controlador, ao mover correctamente a mensagem recebida para a área de buffer.

#### <span id="page-17-0"></span>2.2.1 Descrisão do barramento  $CAN$  no veículo  $I-MIEV$

De modo a ser possível desencriptar as mensagens disponíveis no carro, foi realizada uma pesquisa sobre quais os módulos existentes e a sua interligação, assim como quais são as mensagens disponíveis para leitura do barramento CAN. Através da Figura [2.4,](#page-17-1) é possível verificar quais os módulos existentes no barramento.

<span id="page-17-1"></span>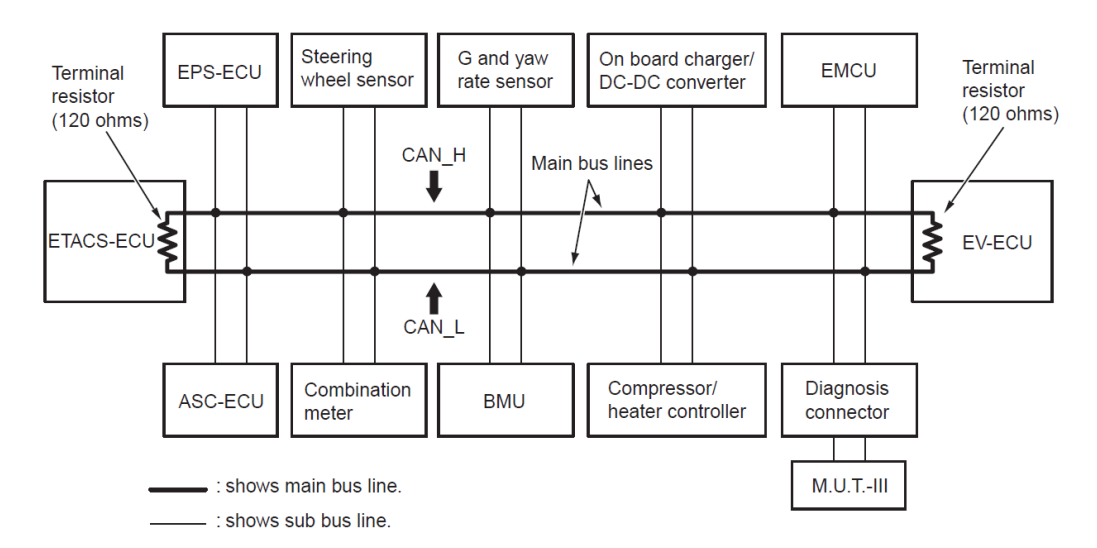

Figura 2.4: Estrutura do barramento CAN no Mitsubishi iMiev[\[3\]](#page-38-2).

Através do diagrama apresentado anteriormente é possível concluir que no barramento estão inseridos os seguintes módulos:

- **ETACS-ECU** Módulo para controlo de portas, espelhos, luzes, entre outros.
- **EPS-ECU** Sistema de gestão da direção eletrica.
- ASC-ECU Sistema ativo para controlo de estabilidade.
- Steering wheel sensor Deteta o ângulo e torque do volante.
- $\bullet$  *Combination meter* Painel de instrumentos.
- $\bullet$  *G* and yaw rate sensor Sensor de aceleração lateral do veículo.
- · BMU Unidade de gestão de baterias.
- $\bullet$  On board charger Carregador de baterias incorporado para tomada AC 250 V 13 A.
- Compressor/heater controller Controla o ar-condicionado e aquecimento do habitáculo.
- $\bullet$  EMCU Unidade de controlo do motor elétrico.
- $\bullet$  EV-ECU Centralina do veículo
- $\bullet$  *Diagnosis connector* Ficha OBD para efeito de diagnostico.

Como é de esperar nem todos os dispositivos existentes no veículo estão ligados directamente ao barramento  $CAN$ . Isto é devido ao limite máximo de nós num barramento, as leituras e os acionamentos são feitos pelo módulo correspondente. Cada módulo controla o fluxo de informação que é enviada e recebida pelo barramento, segundo a sua funcionalidade.

#### <span id="page-18-0"></span> $2.2.2$  Mensagens do veículo  $I-MIEV$

Nesta secção serão descritos os códigos descodificados. Foi feita uma pesquisa no manual de serviço do veículo, mas nele não são apresentadas nenhumas mensagens que circulam no barramento. Com isto a pesquisa foi efetuada em fóruns dedicados a carros elétricos. De seguida s˜ao apresentados os identificadores (valor hexadecimal) das mensagens e o período em que ocorrem no barramento  $CAN$  [\[4\]](#page-38-3), sendo que estas cumprem o formato standard presente anteriormente na Tabela [2.1.](#page-16-0)

- $1000 \; ms \; \; 01 \text{C}.$
- 200  $ms$  568.
- 100 ms 101, 286, 298, 29A, 2F2, 374, 375, 384, 385, 389, 38A, 3A4, 408, 412, 695, 696, 697, 6FA, 75A, 75B.
- 50 ms 38D, 564, 565, 5A1, 6D0, 6D1, 6D2, 6D3, 6D4, 6D5, 6D6, 6DA
- $\bullet$  40 ms 424, 6E1, 6E2, 6E3, 6E4
- 20 ms 119, 149, 156, 200, 208, 210, 212, 215, 231, 300, 308, 325, 346, 418
- $\bullet$  10 ms 236, 285, 288, 373

Na Tabela [2.3](#page-19-0) estão apresentadas as informações contidas nas mensagens que foi possível descodificar bem como as unidades de medida associadas a cada uma. A forma como é descodificada a informação contida em cada mensagem será abordada no subcapítulo [3.2.](#page-26-0)

<span id="page-19-0"></span>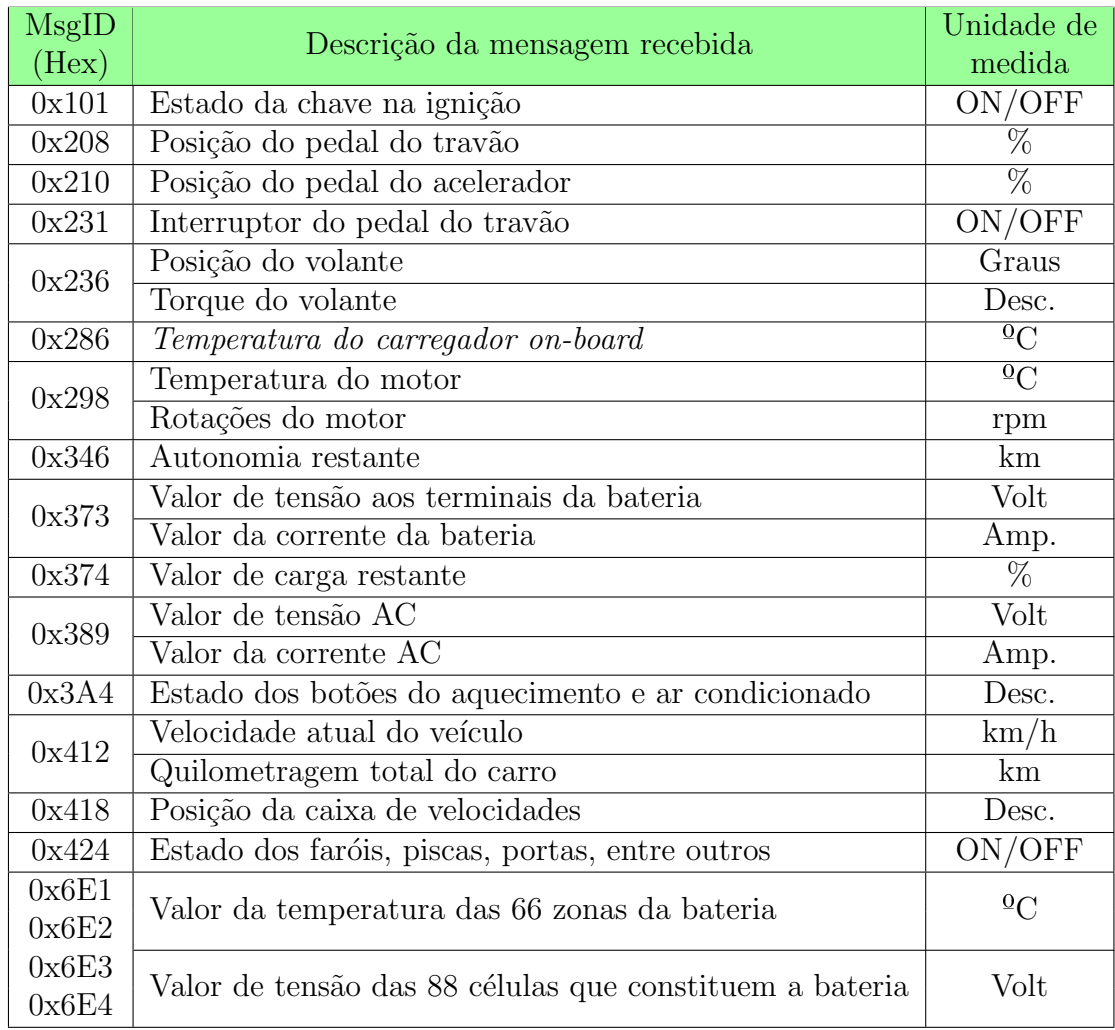

Tabela 2.3: Mensagens do barramento, que é conhecida a informação contida $[4][5][6]$  $[4][5][6]$  $[4][5][6]$ .

### <span id="page-20-0"></span>2.3 Solução implementada

Inicialmente, foram feitas varias tentativas, para efetuar a comunicação com o carro. Começaram por ser abordadas soluções de mercado de modo a reduzir o recurso e desenvolvimento de *hardware* especifico para esta solução. Mas após várias tentativas com diferentes produtos existentes no mercado, foi verificado que não era possível comunicar com o carro devido ao facto de se tratar de um elétrico. Ou seja, as soluções de mercado de baixo custo, atualmente, não estão preparadas para identificar as diferentes mensagens recebidas por um barramento CAN de um carro elétrico, porque as mensagens de um carro de combustão interna ou híbridos são diferentes. Foi feita uma nova pesquisa sobre equipamentos que conseguissem ler este barramento, sendo que os produtos encontrados eram demasiado caros e tinham o risco de não funcionar. Com toda esta situação, optouse por desenvolver um *sniffer* CAN, constituído por um *transceiver* CAN e uma unidade computacional de baixo custo.

## <span id="page-22-0"></span>Capítulo 3

### Desenvolvimento

Neste capítulo é descrito o desenvolvimento do projeto, e que se divide em duas partes distintas, hardware e software.

E importante referir que foi necessário recorrer ao desenvolvimento de hardware porque as soluções de mercado disponibilizadas, não estão preparadas para carros eléctricos. No decorrer da explicação do software desenvolvido, será abordado o funcionamento da in-

terface bem como os métodos para descodificação das mensagens recebidas no barramento CAN.

### <span id="page-22-1"></span>3.1 Desenvolvimento de hardware

O hardware para este protejo foi desenvolvido tendo em conta que, no fim, este teria de integrar no projeto ATLASCAR 2. Assim, foi definido que a solução encontrada teria que ser modular, de baixo consumo e com dimensões reduzidas. O hardware consiste em três partes principais:

- Raspberry Pi2 model B,
- Módulo com comunicação  $CAN$  (MCP2515),
- PCB para integração dos diferentes módulos.

De início, foi escolhido um Raspberry para implementação do código desenvolvido. Esta plataforma foi escolhida tendo em conta a sua versatilidade dado que contêm as seguintes interfaces de elevada importância para este projeto:

- Porta Ethernet 10/100 Mbit/s,
- Porta HDMI,
- 4 Portas USB 2.0,
- Modulo SPI,
- Modulo I2C,

Para o projeto foi verificado que é importante o módulo incluir a porta *ethernet*, para futuramente este ser integrada numa rede ROS. Como atualmente é requerido que os valores obtidos sejam guardados num ficheiro de texto, a presença das portas USB também  $\acute{e}$  importante para ser possível armazenar os dados obtidos através de uma *flash drive.* Tamb´em para a escolha desta plataforma foi tido em conta a possibilidade do uso de dispositivos com comunicação SPI/I2C. Na Figura [3.1](#page-23-0) está representado um exemplar da plataforma escolhida.

<span id="page-23-0"></span>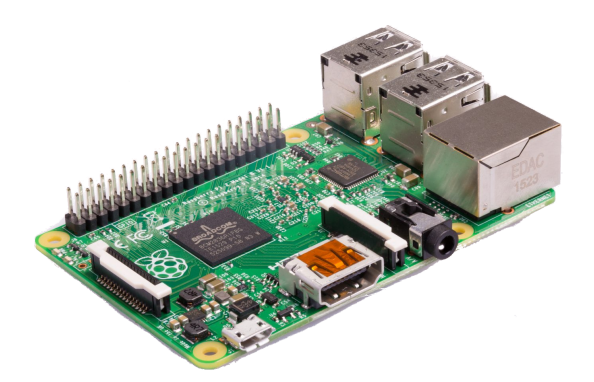

Figura 3.1: Raspberry Pi2 model B.

Para conseguir ler as mensagens do barramento CAN foi utilizado um módulo concebido para operar com  $Arduino[10]$  $Arduino[10]$  que é constituído por um controlador  $CAN$  autónomo com comunicação SPI, como o representado na Figura [3.2.](#page-24-0) Com o *datasheet*[\[11\]](#page-38-10) do controlador,  $\acute{e}$  possível observar que este tem as seguintes características:

- $\bullet$  CAN com formato de mensagem V2.0B à velocidade de 1 Mb/s,
- $\bullet$  Contêm  $\it buffers$  de receção, máscaras e filtros,
- Interface SPI de alta velocidade (10MHz),
- $\bullet$  Opera no intervalo de tensão 2.7-5.5V
- $\bullet \,$  É um dispositivo de baixo-consumo.

<span id="page-24-0"></span>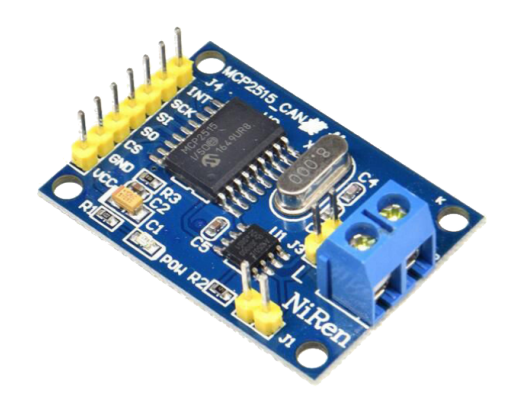

Figura 3.2: Módulo para barramento CAN MCP2515.

O m´odulo em quest˜ao tem um conector com dois terminais para ligar directamente no barramento CAN do carro. E importante referir que este pode ser alimentado com a ´ tensão máxima 5.5V, e neste caso são lhe fornecidos 5V.

De modo a tornar o sistema desenvolvido mais compacto, foi desenvolvida um PCB dedicado. Este circuito foi feito de modo a interligar e fornecer uma alimentação fixa de 5V aos m´odulos referidos anteriormente. Foi feito um estudo sobre os consumos dos dispositivos utilizados, de modo a garantir a alimentação do sistema. É necessário garantir uma corrente, para o funcionamento do Raspberry (1.8A) e de 5mA para módulo CAN. Para isto foi escolhido um conversor  $DC-DC(AMSR-7805-NZ)[12]$  $DC-DC(AMSR-7805-NZ)[12]$  com as seguintes características:

- Tens˜ao de entrada 7-18VDC,
- $\bullet$ Tensão de saída fixa de 5VDC,
- $\bullet$  Corrente de saída de 2A.

Tendo em conta que a ficha OBD disponibilizada no carro, tem o pinout presente na Figura [3.3,](#page-24-1) é verificado que através dela é possivel alimentar o sistema e ter acesso ao barramento CAN. Logo, foi integrado um conector no PCB desenvolvido de modo a garantir o funcionamento do sistema com um só cabo.

<span id="page-24-1"></span>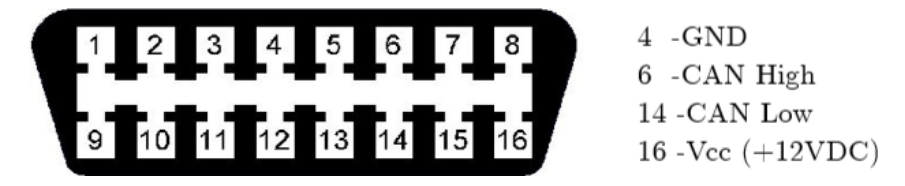

Figura 3.3: Pinout da porta OBD.

Com recurso ao *software EAGLE 7.5.0*, foi projetado o esquemático do PCB, bem como o seu desenho CAD. O esquemático final obtido está representado na Figura [3.4.](#page-25-0) Na Figura [3.5](#page-25-1) está apresentado o aspecto final da PCB após o fabrico da mesma.

<span id="page-25-0"></span>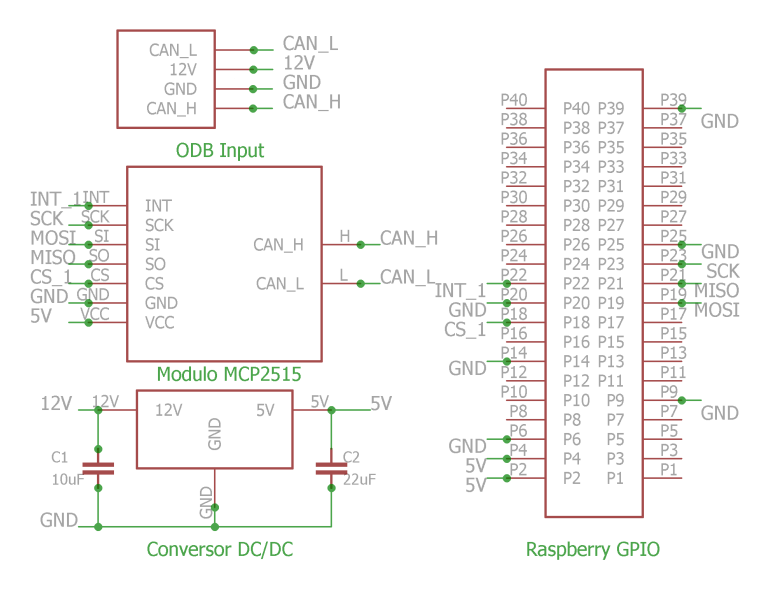

Figura 3.4: Esquemático da PCB desenvolvida.

<span id="page-25-1"></span>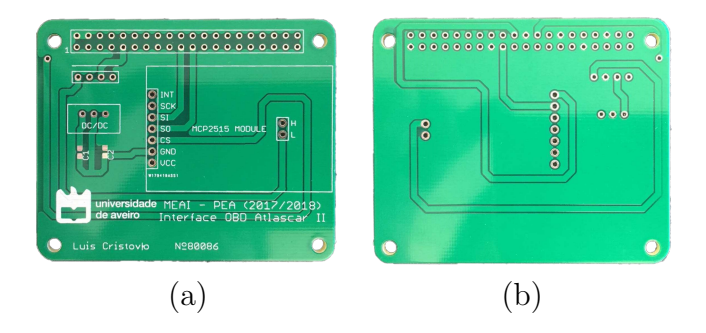

Figura 3.5: PCB produzida; (a) a camada superior ;(b) camada inferior.

Por fim, com recurso ao software SolidWorks 2017 foi desenhada uma caixa para encapsular e proteger todo o sistema. A caixa final foi obtida através do processo de impressão 3D. Na Figura [3.6](#page-25-2) está representado um modelo e o aspeto final da caixa.

<span id="page-25-2"></span>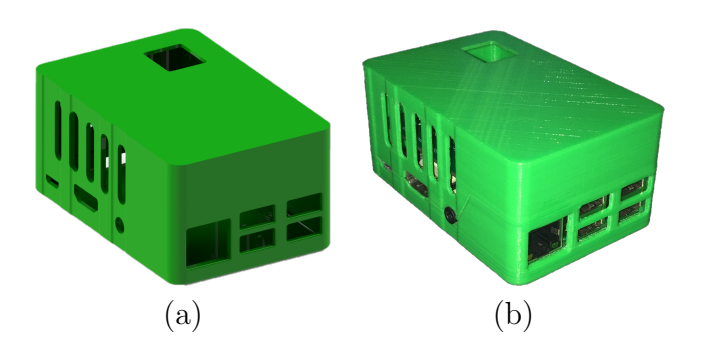

Figura 3.6: Caixa em desenho CAD(a) e obtida no final(b).

### <span id="page-26-0"></span>3.2 Desenvolvimento de software

Neste subcapítulo será descrito o *software* desenvolvido, de modo a explicar o funcionamento do programa implementado, bem como a descrição de como são desencriptadas as mensagens do barramento CAN.

O programa está desenvolvido em  $C_{++}$ , a correr sobre uma plataforma baseada em Linux, sendo este RASPBIAN STRETCH WITH DESKTOP [\[13\]](#page-39-0). O programa desenvolvido é constituído por os seguintes ficheiros:

- · bcm2835.cpp Ficheiro com funções para funcionar com GPIO do Raspberry,
- bcm2835.h Ficheiro de biblioteca com os registos do processador presente no Raspberry,
- · spi.cpp Ficheiro com as funções para o funcionamento com interface SPI,
- my\_spi.h Ficheiro com a declaração das funções do ficheiro "spi.cpp",
- $\bullet$  mcp\_can.cpp Ficheiro com os métodos da classe MCP\_CAN para funcionamento  $com$  módulo  $CAN$ ,
- mcp\_can.h Ficheiro com a declaração da classe "MCP\_CAN",
- · miev\_obd.cpp Ficheiro com os métodos da classe "MIEV\_CAN"para descodificação das mensagens recebidas do barramento CAN,
- · miev\_obd.h Ficheiro com a declaração da classe MIEV\_CAN,
- · main.cpp Contem a função main do sistema desenvolvido.

<span id="page-26-1"></span>Através do diagrama de blocos geral apresentado na Figura [3.7](#page-26-1) é possível observar de como são distribuídas as comunicações do sistema.

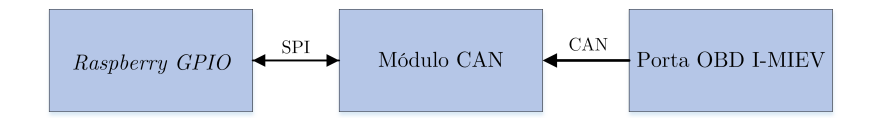

Figura 3.7: Diagrama de blocos das comunicações entre dispositivos.

Como demonstra o fluxograma da Figura [3.8,](#page-27-0) o programa, habilita os pinos GPIO do Raspberry para ser possível trabalhar com a interface SPI do mesmo, e de seguida é ativada a interface SPI com as seguintes características:

- Bit mais significativo primeiro (MSB),
- Configurado o modo de funcionamento SPI,
- <span id="page-27-0"></span>· Divisor de relógio, com o valor 32, para obter uma velocidade de 7.8125 MHz.

![](_page_27_Figure_4.jpeg)

Figura 3.8: Fluxograma da função main.

 $\acute{E}$  importante referir que a velocidade da comunicação SPI poderia ser maior, mas o módulo *CAN* trabalha com a velocidade máxima de 10 MHz de acordo com o fabricante. Para conseguir por fim comunicar com o barramento  $CAN$  do carro,  $\acute{e}$  inicializado o módulo CAN. O módulo está configurado para o modo de leitura, para receber mensagens no formato standard a uma velocidade de 1000 kb/s. Para trabalhar com ele foram utilizadas bibliotecas desenvolvidas [\[14\]](#page-39-1) para Arduino, sendo estas alteradas para o correto funcionamento na plataforma escolhida. As alterações efetuadas baseiam-se na implementação da função para alterar o estado do CS associado ao modulo CAN e da implementação das funções para transferência de dados através da interface SPI. Estas funções estão descritas no ficheiro **bcm2835.c**. Na Figura [3.9](#page-28-0) é apresentado um exemplo de uma das alterações efetuadas ao ficheiro mcp\_can.cpp.

```
\Delta7
   /**********
48 ** Function name:
                             mcp2515 readRegister
49 ** Descriptions:
                              Read data register
50 ****
               51 uint8 t MCP CAN::mcp2515 readRegister(const uint8 t address)
52 \quad53
       uint8 t ret:
\frac{54}{54}bcm2835_gpio_write(RPI_GPIO_P1_18, LOW);
\frac{56}{57}delay(10);bcm2835_spi_transfer(MCP_READ);
58bcm2835_spi_transfer(address);
59ret = \frac{hcm}{835} \sin \frac{t}{m} \cdot \frac{fcm}{h}bcm2835_gpio_write(RPI_GPIO_P1_18, HIGH);
60
61
       deLayMicroseconds(10);
62
       return ret:
63}
64
```
Figura 3.9: Exemplo de um método alterado na classe MCP\_CAN.

O módulo  $CAN$  quando tem mensagens no *buffer* para serem lidas, tem um pino de interrupção que é ativado, estando este associado ao pino 22 dos GPIO do Raspberry. E de referir que este não esta associada a uma interrupção no programa, mas sim é verificado no ciclo infinito do mesmo. Quando isto acontece é feita uma leitura das mensagens contidas no módulo CAN, para posteriormente serem descodificadas. A descodificação de cada mensagem é feita individualmente, ou seja, cada identificador é interpretado de forma diferente. É importante referir que a estrutura de dados da mensagem é dado por a Tabela [3.1](#page-28-1) e que nem todos os identificadores utilizam os 8 bytes.

| 08 Bytes Data                         |  |  |  |  |  |  |  |  |
|---------------------------------------|--|--|--|--|--|--|--|--|
| B0   B1   B2   B3   B4   B5   B6   B7 |  |  |  |  |  |  |  |  |

<span id="page-28-1"></span>Tabela 3.1: Tabela com a identificação dos *bytes* de dados contidos numa mensagem.

De seguida, são mostradas as formas aplicadas para descodificação de cada mensagem, identificada com um número hexadecimal como referidas anteriormente na Tabela [2.3.](#page-19-0)

#### 0x101

Informação sobre o estado da chave no carro através do valor contido unicamente em **B0**. Tem os seguintes estados:

0x00 - Chave desligada,

0x04 - Chave ligada.

#### 0x208

Contem a informação em percentagem relativamente ao pedal do travão. Esta é obtida através da equação  $(3.1)$  em que são utilizados  $B2 e B3$ .

<span id="page-28-2"></span>
$$
\text{Travão} = \frac{(B2 \times 256 + B3) - 24576}{640} \times 100\% \tag{3.1}
$$

#### 0x210

Contêm a informação em percentagem relativamente ao pedal do acelerador. Esta é obtida

através da equação  $(3.2)$  em que é utilizado  $B2$ .

<span id="page-29-0"></span>
$$
\text{Acelerador} = \frac{B2}{250} \times 100\% \tag{3.2}
$$

#### 0x231

Informação sobre o estado do travão se está pressionado ou não, contida em B4. Tem os seguintes estados:

0x00 - Pedal livre,

0x02 - Pedal pressionado.

#### 0x236

Esta mensagem contêm duas informações. A informação da posição em graus e do torque aplicado ao volante são obtidas respectivamente com as equações  $(3.3)$  e  $(3.4)$ .

<span id="page-29-1"></span>Posição do volante = 
$$
\frac{(B0 \times 256 + B1) - 4096}{2}
$$
Graus (3.3)

<span id="page-29-2"></span>Momento do volante = 
$$
\frac{(B2 \times 256 + B3) - 4096}{2}
$$
 (3.4)

#### 0x286

Informação da temperatura do carregador *on-board* obtida com a equação  $(3.5)$ 

<span id="page-29-3"></span>Temp. Carregador *Onboard* = 
$$
B3 - 40 \, \text{°C}
$$
 (3.5)

#### 0x298

Esta mensagem contêm duas informações. A informação da temperatura e rotações por minuto do motor são obtidas respectivamente com as equações  $(3.6)$  e  $(3.7)$ .

<span id="page-29-4"></span>Temperature do motor = 
$$
B3 - 40 \, \text{°C}
$$
 (3.6)

<span id="page-29-5"></span>
$$
Rotações do motor = (B6 \times 256 + B7) - 10000 RPM \tag{3.7}
$$

#### 0x346

Informação sobre a autonomia restante em km, que obtém-se diretamente do valor de B7.

#### 0x373

Esta mensagem apresenta o estado geral da bateria. O valor de tensão pode variar dentro do intervalo  $[343.2, 389.7]$  V, e é obtido através da equação  $(3.8)$ . Já o valor de corrente varia entre  $[-164.18, 76.54]$  A obtido com equação  $(3.9)$ , sendo que os valores negativos indicam que o carro esta a ser carregado.

<span id="page-29-6"></span>Tensão bateria = 
$$
\frac{B4 \times 256 + B5}{10} \text{ V}
$$
 (3.8)

<span id="page-30-2"></span>Corrected a bateria = 
$$
\frac{(B2 \times 256) + (B3 - 128) \times 256}{100}
$$
 A (3.9)

#### 0x374

Representa a autonomia do carro em percentagem, resultado obtido da equação [\(3.10\)](#page-30-3).

<span id="page-30-3"></span>
$$
Automonia = \frac{B1 - 10}{10} % \tag{3.10}
$$

#### 0x389

Contêm os valores de tenção e corrente AC do carregador *on-board*. O valor da tensão é obtido directamente através de  $B1$ . Já o valor de corrente é obtido com a equação [\(3.11\)](#page-30-4).

<span id="page-30-4"></span>
$$
\text{Correcte AC} = \frac{B6}{10} \text{ A} \tag{3.11}
$$

#### 0x3A4

Contêm todos os valores associados à climatização do habitáculo. Para estes serem obtidos  $\acute{\text{e}}$  necessário examinar a mensagem recebida ao bit. Através de **B0**  $\acute{\text{e}}$  obtida a informação da regulação de temperatura e o estado de três botões como indica a Tabela [3.2.](#page-30-0)

<span id="page-30-0"></span>

| B <sub>0</sub> |      | Estado do ar condicionado.                                         |
|----------------|------|--------------------------------------------------------------------|
|                |      | Aquecimento máximo ligado.                                         |
|                |      | Recirculação de ar.                                                |
|                | b3b0 | Regulação de temperatura de ar entre [0,15], em que Frio>7>Quente. |

Tabela 3.2: Descodificação do byte B0 da mensagem 0x3A4

<span id="page-30-1"></span>Já através do valor B1 é obtida a posição e a velocidade da ventilação como indica a Tabela [3.3.](#page-30-1)

![](_page_30_Picture_280.jpeg)

Tabela 3.3: Descodificação do byte B1 da mensagem 0x3A4

#### 0x412

Contêm os valores do número total de km e da velocidade atual em  $km/h$ . O valor do número total de km percorridos pelo o caro é obtido através da equação [\(3.12\)](#page-30-5). O valor da velocidade atual é obtido directamente de **B1**.

<span id="page-30-5"></span>Total de km = 
$$
(B2 \times 65536) + (B3 \times 256) + B4
$$
 (3.12)

Informação sobre a posição do manípulo das mudanças contida em **B0**. Tem os seguintes estados:

 $0x44$  - Modo drive  $(D)$ ,  $0x4E$  - Modo neutro  $(N)$ .  $0x50$  - Modo de parqueamento  $(P)$ ,  $0x44$  - Modo de marcha atrás  $(R)$ ,

#### 0x424

<span id="page-31-1"></span>Nesta mensagem s˜ao obtidos diferentes estados do carro, como apresentado na Tabela [3.4.](#page-31-1)

|                | b6  | Indicação luzes de travagem            |
|----------------|-----|----------------------------------------|
|                | b5- | Indicação luzes de estrada (máximos)   |
| B1             | b2  | Indicação luzes de cruzamento (médios) |
|                | b1  | Indicação pisca esquerdo               |
|                | b0  | Indicação pisca direito                |
| B <sub>2</sub> | b7. | Estado da conexão da ficha $\cal AC$   |
|                |     | Indicação de porta aberta              |

Tabela 3.4: Descodificação da mensagem 0x424.

#### 0x6E1, 0x6E2, 0x6E3 e 0x6E4

Para compreender estas mensagens, é importante saber como é constituída a bateria do carro. Com a Figura [3.10](#page-31-0) é possível identificar que a bateria é constituída por 88 células e tem 66 zonas para monitorização de temperatura. O conjunto destas quatro mensagens

<span id="page-31-0"></span>![](_page_31_Figure_9.jpeg)

Figura 3.10: Constituição da bateria do carro.

permite obter o valor da tensão e temperatura de toda a bateria por secções, através das equações  $(3.13)$  e  $(3.14)$ . É preciso ter em conta a Tabela [3.5,](#page-33-0) onde mostra como é mapeada a informação de toda a bateria por estas 4 mensagens.

<span id="page-31-2"></span>Tensão célula
$$
(x) = \frac{B1_{\text{Cellula}(x)} \times 255 + B0_{\text{Cellula}(x)}}{100} \text{ V}
$$
 (3.13)

<span id="page-32-1"></span>Temperature 
$$
célula(x) = B_{Temp(x)} - 50^{\circ}C
$$
 (3.14)

Depois da mensagem recebida ser descodificada, é mostrada no terminal e adicionada a um ficheiro. De modo a, mais tarde, ser possível tratar os dados obtidos, por cada mensagem recebida ´e escrita uma nova linha no ficheiro. Cada linha do ficheiro, tem separado por vírgulas os seguintes parâmetros:

- Hora de registo da mensagem,
- Velocidade atual,
- Estado do pedal do trav˜ao,
- Posição do pedal do travão,
- Posição do volante,
- Momento do volante,
- Kilometros percorridos por o carro,
- Mudança engrenada,
- $\bullet$  RPM do motor elétrico,
- Autonomia restante em km,
- Tensão da bateria,
- Corrente da bateria,
- Percentagem de carga da bateria.

<span id="page-32-0"></span>Por fim a solução final está representada na Figura [3.11.](#page-32-0)

![](_page_32_Picture_17.jpeg)

Figura 3.11: Solução final obtida.

<span id="page-33-0"></span>

| <b>Byte</b> | B <sub>0</sub>                   | B1                           | B2                                   | B3                           | B5<br>B <sub>4</sub>           | B7<br>B <sub>6</sub>           |
|-------------|----------------------------------|------------------------------|--------------------------------------|------------------------------|--------------------------------|--------------------------------|
|             | $\mathbf{1}$                     | $\overline{0}$               | Temp. 1                              | Temp. 2                      | Célula 1                       | Célula 2                       |
|             | $\overline{2}$                   | $\overline{0}$               | Temp. 3                              | Temp. 4                      | Célula <sub>3</sub>            | Célula 4                       |
|             | $\overline{3}$                   | $\overline{0}$               | Temp. $5$                            | Temp. 6                      | Célula 5                       | Célula 6                       |
|             | $\overline{4}$                   | $\boldsymbol{0}$             | Temp. 7                              | Temp. 8                      | Célula 7                       | Célula 8                       |
|             | 5                                | $\overline{0}$               | $\overline{\text{Temp. 9}}$          | Temp. 10                     | Célula 9                       | Célula 10                      |
| 0x6E1       | $\overline{6}$                   | $\overline{0}$               | Temp.11                              | Temp. $12$                   | $\overline{\text{Célula}}$ 11  | Célula 12                      |
|             | $\overline{7}$                   | $\overline{0}$               | Temp. $13$                           | Temp. 14                     | $\overline{\text{Célula}}$ 13  | Célula 14                      |
|             | $\overline{8}$                   | $\overline{0}$               | Temp. $15$                           | $\overline{\text{Temp.}}$ 16 | Célula 15                      | Célula 16                      |
|             | $\overline{9}$                   | $\overline{0}$               | Temp.17                              | Temp. 18                     | Célula 17                      | $\overline{\text{Célula}}$ 18  |
|             | $\overline{10}$                  | $\overline{0}$               | Temp. 19                             | Temp. $20$                   | $\overline{\text{Célula }19}$  | Célula 20                      |
|             | 11                               | $\boldsymbol{0}$             | Temp. $21$                           | Temp. $22$                   | $\overline{\text{C}}$ élula 21 | Célula 22                      |
|             | $\overline{12}$                  | $\overline{0}$               | Temp. 23                             | Temp. 24                     | Célula 23                      | Célula 24                      |
|             | $\mathbf{1}$                     | Temp. 25                     | Temp. 26                             | $\overline{0}$               | Célula 25                      | Célula 26                      |
|             | $\overline{2}$                   | $\overline{\text{Temp. 27}}$ | Temp. 28                             | $\boldsymbol{0}$             | Célula 27                      | $\overline{\text{Célula}}$ 28  |
|             | $\overline{3}$                   | Temp. 29                     | Temp. $30$                           | $\boldsymbol{0}$             | Célula 29                      | Célula 30                      |
|             | $\overline{4}$                   | Temp. $31$                   | Temp. 32                             | $\boldsymbol{0}$             | Célula 31                      | Célula 32                      |
|             | $\overline{5}$                   | Temp. $33$                   | Temp. $34$                           | $\boldsymbol{0}$             | Célula 33                      | Célula 34                      |
| 0x6E2       | $\overline{6}$                   | Temp. $35$                   | $\overline{0}$                       | $\boldsymbol{0}$             | Célula 35                      | Célula 36                      |
|             | $\overline{7}$                   | Temp. 36                     | Temp. 37                             | $\boldsymbol{0}$             | Célula 37                      | Célula 38                      |
|             | 8                                | Temp. $38$                   | Temp. $\overline{39}$                | $\boldsymbol{0}$             | Célula 39                      | Célula 40                      |
|             | $\overline{9}$                   | Temp. $\overline{40}$        | Temp. 41                             | $\boldsymbol{0}$             | Célula 41                      | $\overline{\text{Célula}}$ 42  |
|             | 10                               | Temp. 42                     | Temp. 43                             | $\overline{0}$               | Célula 43                      | Célula 44                      |
|             | 11                               | Temp. 44                     | Temp. $45$                           | $\overline{0}$               | Célula 45                      | Célula 46                      |
|             | 12                               | Temp. 46                     | $\overline{0}$                       | $\overline{0}$               | Célula 47                      | Célula 48                      |
|             | $\mathbf{1}$                     | Temp. 47                     | $\boldsymbol{0}$                     | Temp. 48                     | Célula 49                      | Célula 50                      |
|             | $\overline{2}$                   | Temp. 49                     | $\boldsymbol{0}$                     | Temp. 50                     | Célula 51                      | Célula 52                      |
|             | $\overline{3}$                   | Temp. $51$                   | $\boldsymbol{0}$                     | Temp. $52$                   | Célula 53                      | $\overline{\text{Célula}}$ 54  |
|             | $\overline{4}$                   | Temp. $53$                   | $\boldsymbol{0}$                     | Temp. 54                     | Célula 55                      | $\overline{\text{Célula } 56}$ |
|             | $\overline{5}$<br>$\overline{6}$ | Temp. $55$                   | $\boldsymbol{0}$                     | Temp. 56                     | Célula 57                      | Célula 58                      |
| 0x6E3       |                                  | $\overline{0}$               | $\boldsymbol{0}$                     | $\overline{0}$               | $\boldsymbol{0}$               | $\overline{0}$                 |
|             | $\overline{7}$<br>$\overline{8}$ | Temp. 57                     | $\theta$<br>$\boldsymbol{0}$         | Temp. 58                     | Célula 59                      | Célula 60                      |
|             | $\boldsymbol{9}$                 | Temp. $59$                   |                                      | Temp. $60$                   | Célula 61<br>Célula 63         | Célula 62<br>Célula 64         |
|             | 10                               | Temp. 61<br>Temp. $63$       | $\boldsymbol{0}$<br>$\boldsymbol{0}$ | Temp. 62<br>Temp. 64         | Célula 65                      | $\overline{\text{Célula }66}$  |
|             | 11                               | Temp. 65                     | $\boldsymbol{0}$                     | Temp. 66                     | Célula 67                      | Célula 68                      |
|             | $\overline{12}$                  | $\theta$                     | $\theta$                             | $\theta$                     | $\overline{0}$                 | $\overline{0}$                 |
|             | $\mathbf{1}$                     | $\overline{0}$               | $\boldsymbol{0}$                     | $\boldsymbol{0}$             | Célula 69                      | Célula 70                      |
|             | $\overline{2}$                   | $\overline{0}$               | $\theta$                             | $\boldsymbol{0}$             | Célula 71                      | Célula 72                      |
|             | $\overline{3}$                   | $\overline{0}$               | $\overline{0}$                       | $\overline{0}$               | Célula 73                      | Célula 74                      |
|             | $\overline{4}$                   | $\boldsymbol{0}$             | $\boldsymbol{0}$                     | $\boldsymbol{0}$             | Célula 75                      | Célula 76                      |
|             | $\overline{5}$                   | $\overline{0}$               | $\boldsymbol{0}$                     | $\boldsymbol{0}$             | Célula 77                      | $\overline{\text{Célula }78}$  |
|             | $\sqrt{6}$                       | $\boldsymbol{0}$             | $\boldsymbol{0}$                     | $\boldsymbol{0}$             | $\overline{0}$                 | $\overline{0}$                 |
| 0x6E4       | $\overline{7}$                   | $\overline{0}$               | $\boldsymbol{0}$                     | $\boldsymbol{0}$             | Célula 79                      | $\overline{\text{Célula } 80}$ |
|             | $\overline{8}$                   | $\overline{0}$               | $\overline{0}$                       | $\overline{0}$               | Célula 81                      | Célula $\overline{82}$         |
|             | $\overline{9}$                   | $\boldsymbol{0}$             | $\boldsymbol{0}$                     | $\boldsymbol{0}$             | Célula 83                      | Célula 84                      |
|             | 10                               | $\boldsymbol{0}$             | $\overline{0}$                       | $\boldsymbol{0}$             | Célula 85                      | Célula 86                      |
|             | 11                               | $\overline{0}$               | $\boldsymbol{0}$                     | $\boldsymbol{0}$             | Célula 87                      | Célula 88                      |
|             | 12                               | $\boldsymbol{0}$             | $\boldsymbol{0}$                     | $\boldsymbol{0}$             | $\boldsymbol{0}$               | $\overline{0}$                 |

Tabela 3.5: Mapeamento das células da bateria para monitorização

## <span id="page-34-0"></span>Capítulo 4

### Testes e resultados

<span id="page-34-1"></span>Este capítulo descreve os testes realizados com sistema desenvolvido e os resultados obtidos. Assim, o sistema desenvolvido foi instalado no veículo como mostra na Figura [4.1.](#page-34-1) Foi tido em consideração a instalação do sistema num local onde não perturbasse a condução do veículo.

![](_page_34_Picture_3.jpeg)

Figura 4.1: Instalação do sistema no carro.

Com a informação contida no subcapítulo [2.2.2,](#page-18-0) é possível calcular o número de mensagens que circulam por segundo no barramento CAN. Tendo em conta o período de cada identificador, foi obtido o valor de 1671 mensagens por segundo como apresentado na Tabela [4.1.](#page-35-0) Considerando o pior caso, que é quando "Data"é constituída por 8 bytes, é obtido o valor 180467 kb/s de dados que circulam no barramento.

Além do número de bits presentes no barramento ser inferior a  $1000 \text{ kb/s}$ , não foi possível ler todas as mensagens que circulam no barramento. Ou seja são recebidos todos os identificadores, mas não com a frequência esperada.

<span id="page-35-0"></span>

| Período de ocorrência                        | Número de       | Número de vezes | Total de mensagens |
|----------------------------------------------|-----------------|-----------------|--------------------|
| (ms)                                         | identificadores | por segundo     | por período        |
| 1000                                         |                 |                 |                    |
| 200                                          |                 | 5               | 5                  |
| 100                                          | 20              | 10              | 200                |
| 50                                           | 12              | 20              | 240                |
| 40                                           |                 | 25              | 125                |
| 20                                           | 14              | 50              | 700                |
| 10                                           |                 | 100             | 400                |
| Total de mensagens por segundo no barramento |                 | 1671            |                    |

Tabela 4.1: Número de mensagens no barramento CAN por segundo

Após a ligação ao carro, e o código desenvolvido estar a funcionar, foi possível verificar quais a mensagens ou identificadores que estão presentes no barramento.

Também foi possível verificar se a desencriptação das mensagens estava correta ou errada. De todos os identificadores conhecidos, só não foram verificadas as seguintes mensagens recebidas:

- $\bullet$  0x3A4
- $0x424$
- $\bullet$  0x6E1...0x6E4

Todos os outros identificadores foram verificados e validados.

## <span id="page-36-0"></span>Capítulo 5

## Conclusões

No decorrer deste projeto foram abordados vários conceitos tais como programação em  $C_{++}$ , do funcionamento do protocolo CAN, desenvolvimento de circuitos elétricos e a respectiva PCB como por fim também de modulação 3D para fazer a caixa de proteção do sistema desenvolvido.

O estudo feito sobre o protocolo CAN ajudou bastante, de modo a ser sabido como iriam ser recebidas as mensagens, do carro em estudo, e como futuramente seriam desencriptadas.

Inicialmente estava pensado a utilização de uma solução de mercado para receber os dados do barramento CAN. Visto que nenhuma das disponibilizadas funcionou no carro, teve de ser desenvolvida uma forma que permitisse essa comunicação. No fim está escolha pode não ter sido a melhor para a aplicação desejada, devido a velocidade de recepção das mensagens.

O processo de desencriptação mostro-se um objetivo moroso de cumprir, pois o fabricante do carro n˜ao disponibiliza nenhuma informa¸c˜ao relativamente as mensagens que circulam no barramento sendo esta pesquisa baseada em foruns de entusiastas na área. Também  $\acute{e}$  preciso ter em conta que não foram descobertos todos os parâmetros que circulam no barramento CAN.

Em relação aos objetivos pretendidos inicialmente foram alcançados.

Como trabalhos futuros existem várias tarefas que podem enriquecer o projeto, sendo elas:

- Implementação do sistema numa rede ROS,
- Aumentar a frequência da recepção de mensagens CAN,
- Possibilidade de escrita no barramento,

- Continuação do estudo e da desencriptação do carro.

Por fim, a realização deste projeto mostro-se bastante desafiador e enriquecedor, não so pelos os conhecimentos abordados e adquiridos mas tamb´em pela a diversidade das tarefas realizadas.

### Referências

- <span id="page-38-0"></span>[1] ATLASCAR. (Consultado em 21-04-2018). [Online]. Available: [http://atlas.web.ua.](http://atlas.web.ua.pt/atlascar.html) [pt/atlascar.html](http://atlas.web.ua.pt/atlascar.html)
- <span id="page-38-1"></span>[2] T. Instruments. (Consultado em 22-04-2018) Iso1050 isolated can transceiver. [Online]. Available:<http://www.ti.com/lit/ds/symlink/iso1050.pdf>
- <span id="page-38-2"></span>[3] S. M. i.-M. Mitsubishi. (2011)
- <span id="page-38-3"></span>[4] P. Laes. (Consultado em 26-04-2018) Mitsubishi i-miev obd-ii pid documentation. [Online]. Available:<https://github.com/plaes/i-miev-obd2>
- <span id="page-38-4"></span>[5] MiEV-CAN. (Consultado em 02-05-2018). [Online]. Available: [http://myimiev.](http://myimiev.com/forum/viewtopic.php?f=25&t=727) [com/forum/viewtopic.php?f=25&t=727](http://myimiev.com/forum/viewtopic.php?f=25&t=727)
- <span id="page-38-5"></span>[6] W. Fahl. (Consultado em 03-05-2018) Can4ever. [Online]. Available: [http:](http://can4eve.bitplan.com/index.php/Main_Page) [//can4eve.bitplan.com/index.php/Main](http://can4eve.bitplan.com/index.php/Main_Page) Page
- <span id="page-38-6"></span>[7] D. between OBD-II and CAN. (Consultado em 22-04-2018). [Online]. Available: [https://mechanics.stackexchange.com/questions/25561/](https://mechanics.stackexchange.com/questions/25561/difference-between-obdii-and-can) [difference-between-obdii-and-can](https://mechanics.stackexchange.com/questions/25561/difference-between-obdii-and-can)
- <span id="page-38-7"></span>[8] T. Instruments. (Consultado em 22-04-2018) Introduction to the controller area network (can). [Online]. Available: [http://www.ti.com/lit/an/sloa101b/sloa101b.](http://www.ti.com/lit/an/sloa101b/sloa101b.pdf) [pdf](http://www.ti.com/lit/an/sloa101b/sloa101b.pdf)
- <span id="page-38-8"></span>[9] B. descrição protocolo de comunicações CAN. (Consultado em 21-04-2018). [Online]. Available: https://paginas.fe.up.pt/∼[ee99058/projecto/protocolo.html](https://paginas.fe.up.pt/~ee99058/projecto/protocolo.html)
- <span id="page-38-9"></span>[10] Arduino. [Online]. Available:<http://www.arduino.cc>
- <span id="page-38-10"></span>[11] MCP2515. Microchip. [Online]. Available: [http://ww1.microchip.com/downloads/](http://ww1.microchip.com/downloads/en/DeviceDoc/20001801H.pdf) [en/DeviceDoc/20001801H.pdf](http://ww1.microchip.com/downloads/en/DeviceDoc/20001801H.pdf)
- <span id="page-38-11"></span>[12] AMSR-78-NZ. aimec. [Online]. Available: [http://www.aimtec.com/site/Aimtec/](http://www.aimtec.com/site/Aimtec/files/Datasheet/HighResolution/AMSR2-78-NZ.pdf?ft4=54-807) [files/Datasheet/HighResolution/AMSR2-78-NZ.pdf?ft4=54-807](http://www.aimtec.com/site/Aimtec/files/Datasheet/HighResolution/AMSR2-78-NZ.pdf?ft4=54-807)
- <span id="page-39-0"></span>[13] R. D. Raspbian. (Consultado em 21-04-2018). [Online]. Available: [https:](https://www.raspberrypi.org/downloads/raspbian/) [//www.raspberrypi.org/downloads/raspbian/](https://www.raspberrypi.org/downloads/raspbian/)
- <span id="page-39-1"></span>[14] Seeed-Studio. Can bus shield. [Online]. Available: [https://github.com/Seeed-Studio/](https://github.com/Seeed-Studio/CAN_BUS_Shield) CAN BUS [Shield](https://github.com/Seeed-Studio/CAN_BUS_Shield)